# **Validation of Simulation**

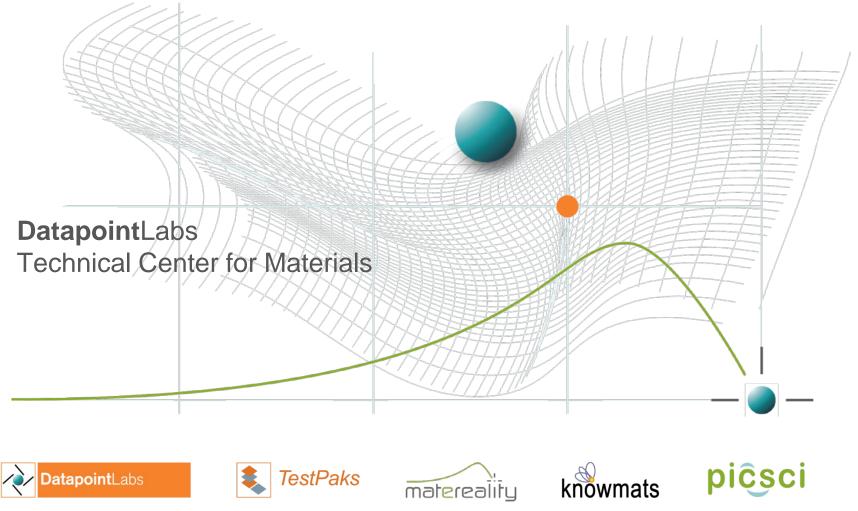

expert material testing | CAE material parameters | CAE Validation | software & infrastructure for materials | materials knowledge | electronic lab notebooks

## Outline

- Why validate
- Validation how it works
- Using validation through the simulation cycle
- Best practice

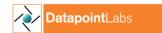

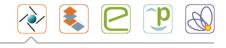

## What is Verification?

- Simulations use mathematical models to replicate physical reality
- Verification is confirmation of mathematical model
- Unit element test checks that finite element behaves realistically

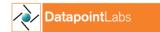

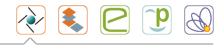

## What is Validation?

- Confirmation of everything else
  - Choice of element type
  - Mesh size effect
  - Simulation settings
  - Material data & model
  - Material parameter conversion

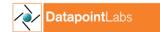

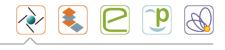

# Requirement for high-fidelity simulation

- Correctly represent the real-life scenario
- Application of hi-fi simulation
  - Late-stage prototyping
  - Additive manufacturing
  - Digital twinning

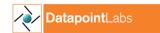

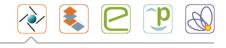

### When to validate?

- Before starting work on real product
- Whenever you change/modify a simulation parameter
  - Finite element
  - Mesh size
  - Material model

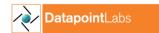

### Step 1 – Validate your simulation

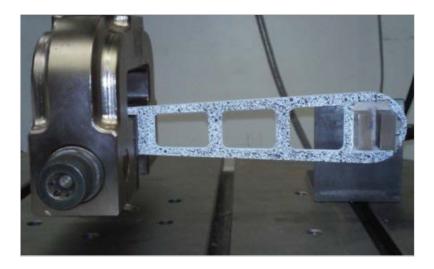

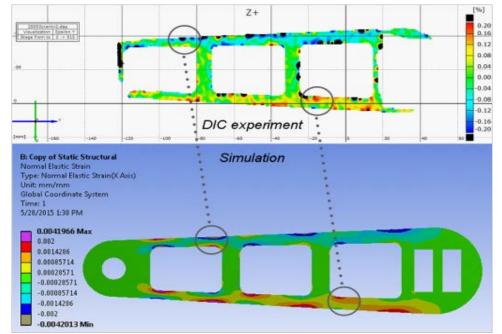

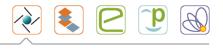

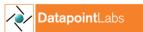

# Step 2 – Start making parts

- Take original design
- Load case
- Perform topology optimization
- Print

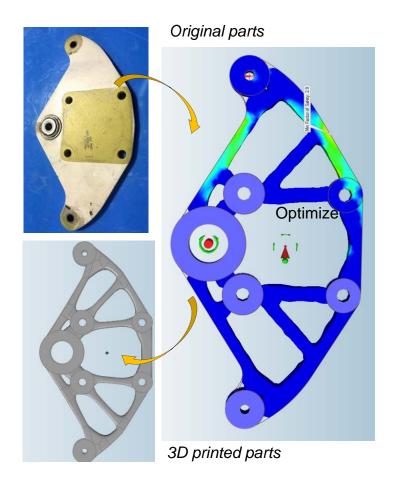

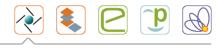

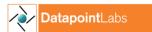

#### Printed part performs as simulated!

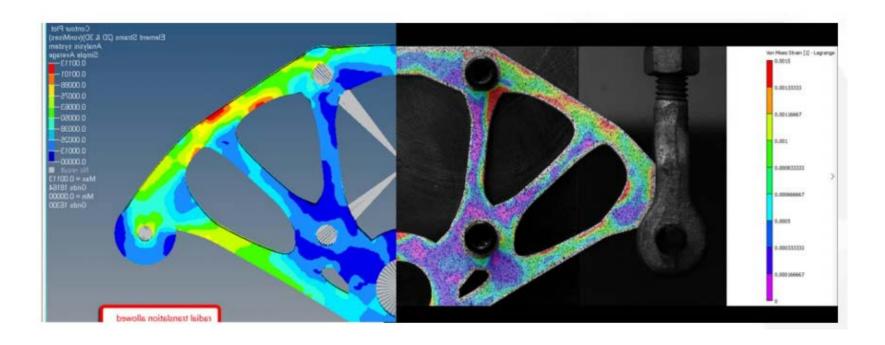

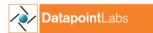

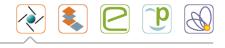

## The initial validation process

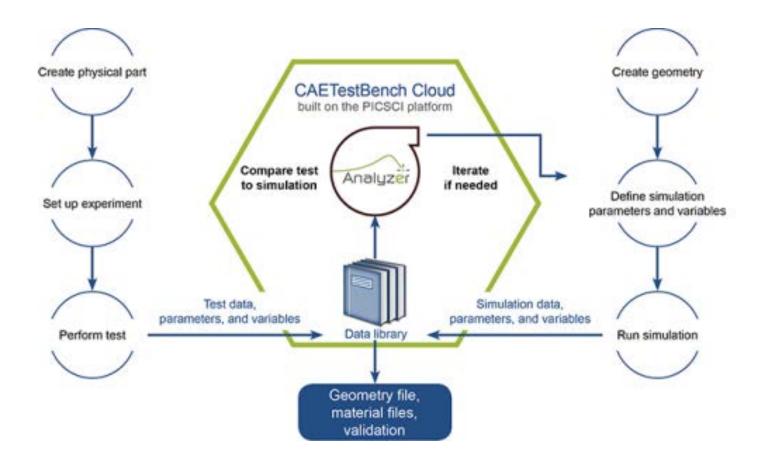

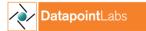

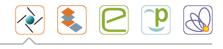

## How it works

- Set up experiments and simulations in PICSCI
- Perform test > drop data into PICSCI
- Stage simulation
  - Record simulation parameters and variables in PICSCI
  - Perform simulation > drop data into PICSCI
- Use Analyzer module to measure simulation accuracy
- Iterate as needed to explore best material models and parameters
- Deliver to client
  - Validation Report
  - Simulation file
  - CAE Material file(s)

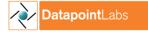

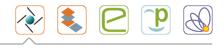

# Stored simulation and physical test data

| ÷ → C 🔒 Secure   htt             | tps://caetestbench.picsci.com | n/MyDatabase#E | diting         |           |                            |                    | ☆                                                |            | 9 (   |
|----------------------------------|-------------------------------|----------------|----------------|-----------|----------------------------|--------------------|--------------------------------------------------|------------|-------|
| CAETestBench                     |                               |                |                |           |                            |                    | Home S                                           | ettings Lo | ogout |
|                                  |                               |                |                |           |                            |                    |                                                  | Megan Lo   | _     |
|                                  |                               |                |                |           |                            |                    |                                                  |            |       |
|                                  | My Database > Experim         |                | had            |           | Downarada                  |                    | Coloction                                        |            |       |
| Share                            | Published                     | Unpublis       | ned            | In Review | V Downgrade                | u y                | Selection                                        |            |       |
| Comp are                         | Display 10 🔻                  |                | First Previous | 123N      | lext Last                  | 1 to 10            | of 25                                            |            |       |
| Transfer                         | Actions                       | A Test Date    | Project ID     | Sample ID | 🔶 Sample Name 🔶            | Subject 🔶          | Experiment 🔶                                     | Access     |       |
| Control Access                   | ⊻ ∞ ∕ 😤 < ≠ 🔒                 | 2016-8-30      | 35195          | 28289     |                            | 40A Silicone       | Uniaxial<br>Compression Test                     | 1 *        |       |
|                                  | ⊻⊚∕≋≺≠≞                       | 2016-9-13      | 35195          | 28289b    | nonlinear adaptive<br>mesh | 40A Silicone       | ANSYS<br>Hyperelastic<br>Uniaxial<br>Compression | 1 *        |       |
|                                  | <b>□ ◎/ ╡&lt; ≠ &amp;</b>     | 2016-9-13      | 35195          | 28289a    |                            | 40A Silicone       | ANSYS<br>Hyperelastic<br>Uniaxial<br>Compression | 1*         |       |
| databases<br>↓ search<br>★ tools | ▯៙◢▯ਖ਼ਖ਼ਫ਼                    | 2015-1-26      | 30753          | 25021b    | Poisson's True Stress      | ABS PN<br>8586K161 | Tensile Test                                     | 1 *        |       |
|                                  | □∞∕≋<≠≞                       | 2017-9-1       | 30753          | 25021c    | initial velocity           | ABS PN<br>8586K161 | LS-DYNA<br>MAT_024 Tensile<br>Test               | 1*         |       |
|                                  | □ @/ X < Z 🔒                  | 2017-9-26      | 30753          | 25021a    | Classic SS<br>Calculation  | ABS PN<br>8586K161 | Tensile Test                                     | 1 *        |       |
|                                  | ▯៙╱╡<≠量                       | 2017-9-3       | 30753          | 25021d    | prescribed motion          | ABS PN<br>8586K161 | LS-DYNA<br>MAT_024 Tensile<br>Test               | 1*         |       |
|                                  | <b>○ ◎/ ⋛ &lt; ≓ </b>         | 2017-9-5       | 30753          | 25021e    | lcss vp vary               | ABS PN<br>8586K161 | LS-DYNA<br>MAT_024 Tensile<br>Test               | 1*         |       |
|                                  | □∞∕≋<≠品                       | 2017-9-5       | 30753          | 25021f    | cp vp vary                 | ABS PN<br>8586K161 | LS-DYNA<br>MAT 024 Tensile                       | 1 *        |       |

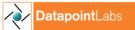

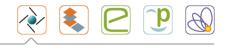

### Iterations of simulations

| Viewer                       | 40A Silicone > ANSYS Hyperelastic Uniaxial Compression |            |                                          |                                                               |        |       |  |  |  |  |  |
|------------------------------|--------------------------------------------------------|------------|------------------------------------------|---------------------------------------------------------------|--------|-------|--|--|--|--|--|
| Unit Options:<br>Matereality | Subject<br>Summary Tes                                 |            | Experiments                              | Certificate Test I                                            | Method | Legal |  |  |  |  |  |
| ? Help                       | ▼ Tests                                                |            |                                          |                                                               |        |       |  |  |  |  |  |
| K Share                      | R                                                      | Replicates | Results                                  | Variables                                                     |        |       |  |  |  |  |  |
| Excel                        | View 1                                                 | L          | Force v. Displacement<br>Simulation File | boundary conditions: M-R Matereality material model: Slipping |        |       |  |  |  |  |  |
| Control Access               | View 1                                                 | L          | Force v. Displacement<br>Simulation File | boundary conditions: M-R Matereality material model: Mixed    |        |       |  |  |  |  |  |
| Transfer                     | View 1                                                 | L          | Force v. Displacement<br>Simulation File | boundary conditions: M-R Matereality material model: Fixed    |        |       |  |  |  |  |  |
| Publish                      | View 1                                                 | L          | Force v. Displacement                    | boundary conditions: M-R ANSYS material model: Mixed          |        |       |  |  |  |  |  |
| Disc ard                     | View 1                                                 | L          | Force v. Displacement                    | boundary conditions: Ogden<br>material model: Mixed           |        |       |  |  |  |  |  |
| Сору                         | → Analytics                                            |            |                                          |                                                               |        |       |  |  |  |  |  |
|                              |                                                        |            |                                          |                                                               |        |       |  |  |  |  |  |
|                              |                                                        |            |                                          |                                                               |        |       |  |  |  |  |  |
|                              |                                                        |            |                                          |                                                               |        |       |  |  |  |  |  |
|                              |                                                        |            |                                          |                                                               |        |       |  |  |  |  |  |
| © 2015 Matereality, LLC      |                                                        |            |                                          |                                                               |        |       |  |  |  |  |  |

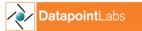

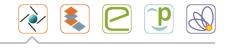

## **Curve Analytics - Automated Viewer Analytics**

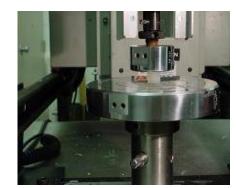

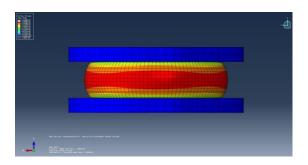

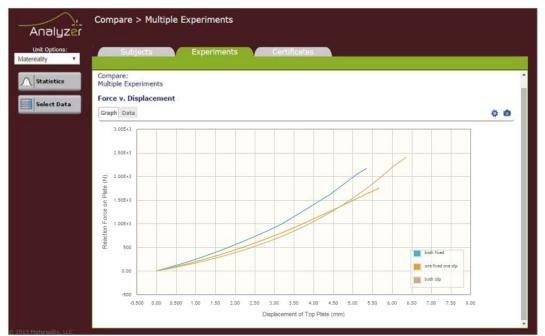

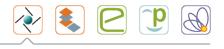

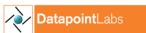

## **Continuing Validation**

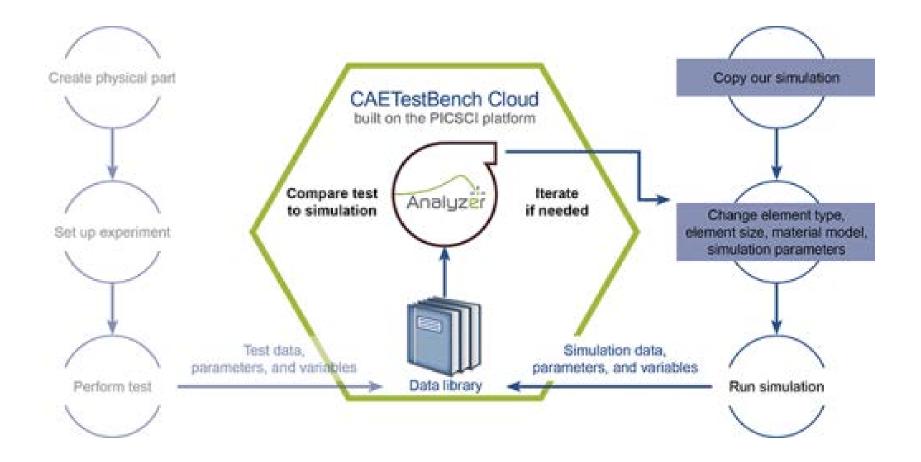

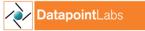

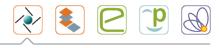

## How to do it

- If you change your simulation parameters, element configuration, or material model, you can re-validate to assess the impact on your simulation
- Go to CAETestBench.PICSCI
- Make a copy of the simulation
- Download our simulation file and material card
- Modify inputs as needed
- Run simulation
- Upload new simulation data, parameters and variables
- Use Analyzer module to compare simulation to experiment
- Iterate as needed to explore best material models and parameters

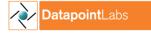

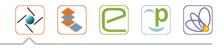

## Downloading the simulation file

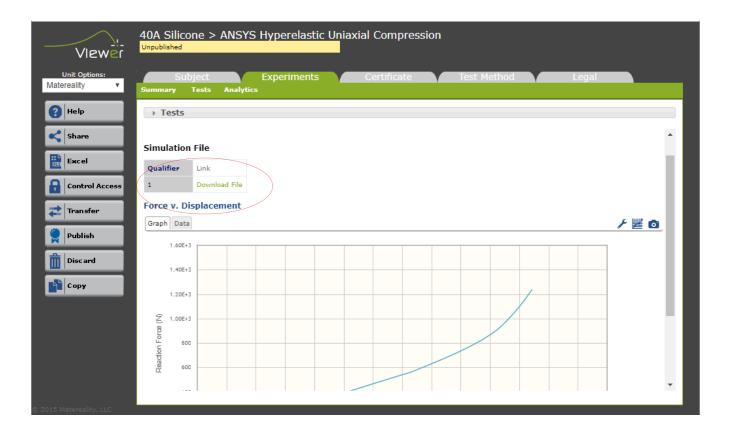

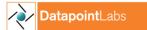

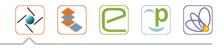

## Thank you

- Read about Materials in Simulation at our free site
  <u>www.knowmats.com</u>
- Links to technical papers
- Contributions from industry experts

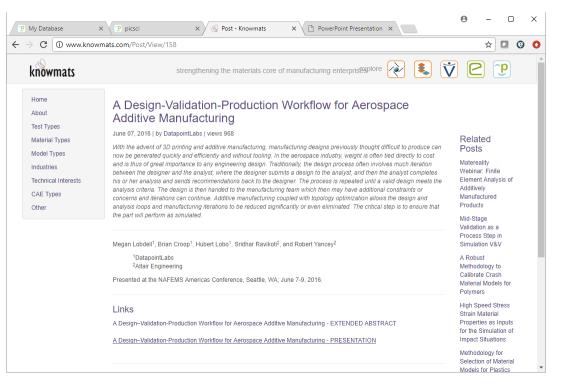

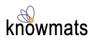

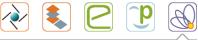